# **clg Documentation**

*Release 2.3.1*

**François Ménabé**

**May 20, 2022**

## Contents

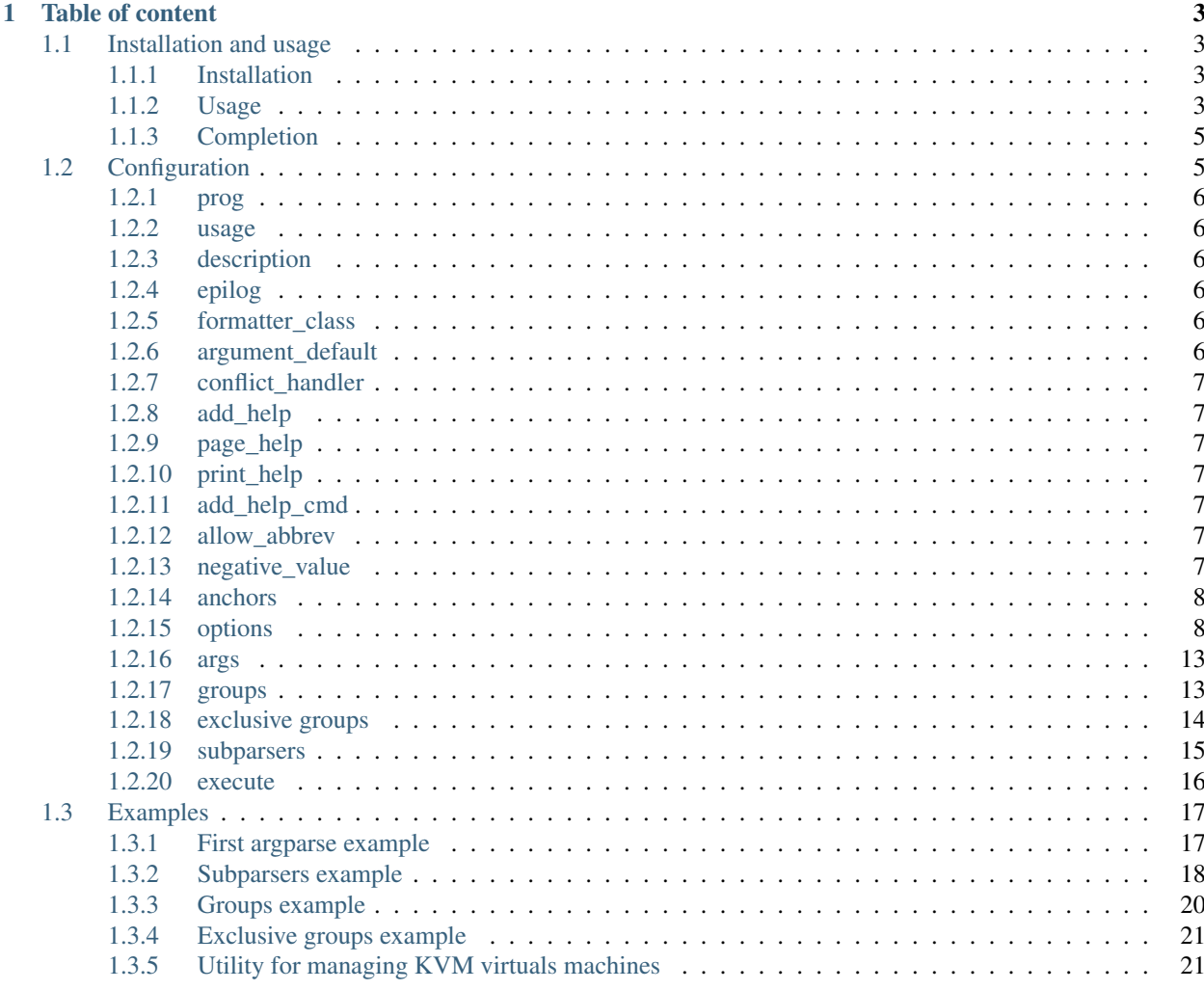

This module is a wrapper to the [argparse](http://docs.python.org/dev/library/argparse.html) module. It aims to generate a custom and advanced command-line by defining the configuration in a formatted dictionary. It is easy to export Python dictionnaries to files (like YAML or JSON) so the idea is to outsource the command-line definition to a file instead of writting dozens or hundreds lines of code.

Almost everything possible with argparse can be done with this module. This include:

- parsers with both [options,](configuration.html#options) [arguments](configuration.html#args) and [subparsers,](configuration.html#subparsers)
- no limit for the arborescence of subparsers,
- use of [groups](configuration.html#groups) and [exclusive groups,](configuration.html#exclusive-groups)
- use of [builtins,](configuration.html#options)
- use of [custom types,](configuration.html#type)
- $\bullet$  ...

There's also additionnals features that have been implemented like post checking the arguments (dependencies between arguments, checking the value of an argument match a pattern, ...), the possibilty to pass arguments to a function of a python file or module, paging help,  $\dots$ 

## CHAPTER<sup>1</sup>

## Table of content

## <span id="page-6-1"></span><span id="page-6-0"></span>**1.1 Installation and usage**

## <span id="page-6-2"></span>**1.1.1 Installation**

This module is tested with python2.7, python3.4 and python 3.5 (it should work for any python3 version). It is on [PyPi](https://pypi.python.org/pypi/clg) so you can use the pip command for installing it. If you use YAML for your configuration file, you need to install the pyyaml module too. json module is a standard module since python2.7.

Note: When printing the help message, keeping the order of options/arguments /commands may be wanted. json module has a parameter (object\_pairs\_hook) for keeping the order of keys when loading a file. For YAML, it is possible to use the module [yamlorderedictloader](https://pypi.python.org/pypi/yamlordereddictloader) which provide a Loader allowing to keep order.

So, for installing it in a virtualenv with the use of an ordered YAML file:

```
$ virtualenv --env myenv --prompt '(myprog)'
$ . ./myenv/bin/activate
(myprog)$ pip install clg pyyaml yamlordereddictloader
```
Otherwise sources are on [github](https://github.com/fmenabe/python-clg)

## <span id="page-6-3"></span>**1.1.2 Usage**

The main program is very simple. You need to import the necessaries modules ( $c \log$  and the modules for loading the configuration from a file). Then, you initialize the CommandLine object with the dictionary containing the configuration. Finally, like argparse module, you call the parse method for parsing the command-line.

The parse method returns in all case the arguments of the command-line but, if there is an [execute](configuration.html#execute) section for the command, this will be executed first. The arguments are returned in a Namespace object inheriting from argparse [Namespace](https://docs.python.org/dev/library/argparse.html#argparse.Namespace) object but with additionals methods for making it iterable and allowing to access arguments with both attributes and list syntax.

#### **With YAML**

*Configuration file*:

```
options:
   foo:
        short: f
        help: Foo help.
   bar
        short: b
        help: Bar help.
```
*Python program*:

```
import clg
import yaml
import yamlordereddictloader
cmd_conf = yaml.load(open('cmd.yml'), Loader=yamlordereddictloader.Loader)
cmd = clg.CommandLine(cmd_conf)
args = cmd.parse()# From here, we treat the arguments.
print ("Namespace object: %s" % args)
print ("Namespace attributes: %s" % vars (args))
print("Iter arguments:")
for arg, value in args:
   print(" %s: %s" % (arg, value))
print("Access 'foo' option with attribute syntax: %s" % args.foo)
print("Access 'foo' option with list syntax: %s" % args['foo'])
```
*Execution*:

```
$ python prog.py --help
usage: prog.py [-h] [-f FOO] [-b BAR]
optional arguments:
 -h, --help show this help message and exit
 -f FOO, --foo FOO Foo help.
 -b BAR, --bar BAR Bar help
$ python prog.py -f foo -b bar
Print Namespace object: Namespace(bar='bar', foo='foo')
Print Namespace attributes: {'foo': 'foo', 'bar': 'bar'}
Iter arguments:
 foo: foo
 bar: bar
Access 'foo' option with attribute syntax: foo
Access 'foo' option with list syntax: foo
```
#### **With JSON**

*Configuration file*:

```
{"options": {"foo": {"short": "f",
                     "help": "Foo help."},
```

```
"bar": {"short": "b",
        "help": "Bar help."}}}
```
*Python program*:

```
import clg
import json
from collections import OrderedDict
cmd_conf = json.load(open('cmd.json'), object_pairs_hook=OrderedDict)
cmd = clg.CommandLine(cmd_conf)
args = cmd.parse()
```
## <span id="page-8-0"></span>**1.1.3 Completion**

For completion (Bash and Zsh), there's the great project [argcomplete.](http://argcomplete.readthedocs.io/en/latest/) It provides an extensible command-line tab completion for programs based on argparse.

The usage with  $c \log \theta$  looks like this:

```
import clg
import yaml
import yamlordereddictloader
import argcomplete
cmd_conf = yaml.load(open('cmd.yml'), Loader=yamlordereddictloader.Loader)
cmd = clg.CommandLine(cmd_conf)
argcomplete.autocomplete(cmd.parser)
args = cmd.parse()
```
## <span id="page-8-1"></span>**1.2 Configuration**

The configuration of the command-line is done with a dictionnary that recursively defines commands. Each command is a mix of keywords from argparse and this module. Keywords for a command are:

- prog (argparse)
- usage (argparse)
- description (argparse)
- epilog (argparse)
- formatter\_class (argparse)
- argument\_default (argparse)
- conflict\_handler (argparse)
- add\_help (argparse)
- page\_help (clg)
- print\_help (clg)
- add\_help\_cmd (clg)
- allow\_abbrev (clg)
- negative value (clg)
- anchors (clg)
- options (clg)
- args (clg)
- groups (clg)
- exclusive\_groups (clg)
- subparsers (clg)
- execute (clg)

#### <span id="page-9-0"></span>**1.2.1 prog**

argparse link: <https://docs.python.org/dev/library/argparse.html#prog> Set the name of the program (default: sys.argv[0]).

## <span id="page-9-1"></span>**1.2.2 usage**

argparse link: <https://docs.python.org/dev/library/argparse.html#usage>

The string describing the program usage (default: generated from arguments added to parser).

### <span id="page-9-2"></span>**1.2.3 description**

argparse link: <https://docs.python.org/dev/library/argparse.html#description> Text to display before the argument help (default: none).

## <span id="page-9-3"></span>**1.2.4 epilog**

argparse link: <https://docs.python.org/dev/library/argparse.html#epilog> Text to display after the argument help (default: none).

#### <span id="page-9-4"></span>**1.2.5 formatter\_class**

argparse link: <https://docs.python.org/dev/library/argparse.html#formatter-class>

A class for customizing the help output. It takes the name of one of the class defining in argparse:

```
formatter_class: RawTextHelpFormatter
```
## <span id="page-9-5"></span>**1.2.6 argument\_default**

argparse link: <https://docs.python.org/dev/library/argparse.html#argument-default>

The global default value for arguments (default: *None*).

## <span id="page-10-0"></span>**1.2.7 conflict\_handler**

argparse link: <https://docs.python.org/dev/library/argparse.html#conflict-handler>

The strategy for resolving conflicting optionals (usually unnecessary).

## <span id="page-10-1"></span>**1.2.8 add\_help**

argparse link: <https://docs.python.org/dev/library/argparse.html#add-help>

Add a -h/-help option to the parser (default: *True*) that allows to print the help. You may need to have a better control on this option (for putting the option in a group, customizing the help message, removing the short option, ...). You can manually set this option by using theses values:

```
options:
   help:
     short: h
     action: help
     default: __SUPPRESS__
     help: My help message.
    ...
```
## <span id="page-10-2"></span>**1.2.9 page\_help**

Boolean, that can only be set at the root of the configuration, indicating whether to page the help of commands (default: *False*). This is done by using the pydoc.pager method and by forcing the \$PAGER environment variable to the less -c command.

## <span id="page-10-3"></span>**1.2.10 print\_help**

Boolean that force the use of the --help option if no arguments are supplied for a (sub)command (default: *False*).

## <span id="page-10-4"></span>**1.2.11 add\_help\_cmd**

Add a [help](https://docs.python.org/3/library/functions.html#help) subcommand at the root of the parser that print the arborsence of commands with their description.

The command has a  $-\text{page option allowing to page the output of the command (using  $\text{less } -\text{command})$ .$ 

## <span id="page-10-5"></span>**1.2.12 allow\_abbrev**

Boolean indicating whether [abrevations](https://docs.python.org/dev/library/argparse.html#argument-abbreviations-prefix-matching) are allowed (default: *False*).

Note: The default behavior of argparse is to allow abbrevation but clg module disable this "feature" by default.

#### <span id="page-10-6"></span>**1.2.13 negative\_value**

Regular expression indicating how to match negatives values.

To distinguish negatives values from options, argparse module use a regular expression  $(\sim-d+5 \mid \sim-d+5 \mid \text{by})$ default). This option allows to redefine, at a (sub)parser level, the regular expression used for matching negatives values.

For example, I had the problem in a script for managing backup's selections of a host. I wanted an option  $-\text{paths}$ to specify both (absolute) paths to add (by prefixing them by a '+') and to remove (by prefixing them by a '-'). For managing this, I just redefine the parameter negative value for matching absolutes paths prefixed by a dash (I kept the parts for matching integers and floats):

```
YAML configuration:
```

```
negative_value: '^-\d+$|^-\d*\.\d+$|^-/.*$'
options:
   paths:
        nargs: '+'
        help: >
            Paths to add/remove for the host. Add paths by prefixing them
            by a '+' and remove path by prefixing them by a '-'.
args:
    host:
        help: Manage selection for this host.
```
*Execution*:

```
$ python selections.py myhost --paths +/etc -/tmp
Namespace(host='myhost', paths=['+/etc', '-/tmp'])
```
## <span id="page-11-0"></span>**1.2.14 anchors**

This section has been created for YAML files. You can defined any structure in here (like common options between commands) and use it anywhere through YAML anchors.

## <span id="page-11-1"></span>**1.2.15 options**

This section defines the options of the current command. It is a dictionnary whose keys are the name of the option and values a hash with the configuration of the option. In argparse module, dest keyword defines the keys in the resulted Namespace. It is not possible to overload this parameter as the name of the option in the configuration is used as destination.

Keywords:

- short (clg)
- completer (clg)
- [help](https://docs.python.org/3/library/functions.html#help) (argparse)
- required (argparse)
- default (argparse)
- choices (argparse)
- action (argparse)
- version (argparse)
- nargs (argparse)
- const (argparse)
- metavar (argparse)
- [type](https://docs.python.org/3/library/functions.html#type) (argparse)
- need (clg)
- conflict (clg)
- match (clq)

Note: Options with underscores and spaces in the configuration are replaced by dashes in the command (but not in the resulted Namespace). For example, an option  $my\_opt$  in the configuration will be rendered as  $-my-opt$  in the command.

Some options (like default, const, ...) can use builtins values. For managing it, a special syntax is used: the builtin can be defined in uppercase, prefixed and sufixed by double underscores ( $\quad$ BUILTIN $\quad$ ). For example:

```
options:
    sum:
        action: store_const
        const: __SUM__
        default: __MAX__
        help: "sum the integers (default: find the max)"
```
In the same way, there are specials "builtins":

- DEFAULT : this is replaced in the help message by the value of the default parameter.
- \_MATCH\_\_: this is replaced in the help message by the value of the match parameter.
- \_\_CHOICES\_\_: this is replace in the help message by the value of the choices parameter (choices are separated by commas).
- FILE : this "builtin" is replaced by the path of the main program (sys.path[0]). This allow to define file relatively to the main program (ex: *\_\_FILE\_\_/conf/someconf.yml*, *\_\_FILE\_\_/logs/*).
- \_\_SUPPRESS\_\_: identical to argparse.SUPPRESS (no attribute is added to the resulted Namespace if the command-line argument is not present).

#### **short**

This section must contain a single letter defining the short name (beginning with a single dash) of the current option.

#### **completer**

This parameters allows to use [argcomplete completers](http://argcomplete.readthedocs.io/en/latest/#specifying-completers) for improving completion. Theses completers must be previously added to the COMPLETERS variable of the module.

For example, the argcomplete example for retrieving github members looks like this:

```
import clg
import requests
import argcomplete
from pprint import pprint
CMD = {'options':
```

```
{
        'organization': {'help': 'Github organization'},
        'member': {
            'help': 'Github member',
            'completer': 'github_org_members'
        }
    }
}
def github_org_members(prefix, parsed_args, **kwargs):
   resource = "https://api.github.com/orgs/{org}/members".format(org=parsed_args.
˓→organization)
   return (member['login']
            for member in requests.get(resource).json()
            if member['login'].startswith(prefix))
clg.COMPLETERS.update(github_org_members=github_org_members)
cmd = clg.CommandLine(CMD)
argcomplete.autocomplete(cmd.parser)
args = cmd.parse()
pprint(requests.get("https://api.github.com/users/{m}".format(m=args.member)).json())
```
#### **help**

argparse link: <https://docs.python.org/dev/library/argparse.html#help>

A brief description of what the argument does.

#### **required**

**argparse link**: <https://docs.python.org/dev/library/argparse.html#required>

Whether or not the command-line option may be omitted.

#### **type**

argparse link: <https://docs.python.org/dev/library/argparse.html#type>

The type to which the command-line argument should be converted. As this is necessarily a builtin, this is not necessary to use the \_\_BULTIN\_\_ syntax.

In some case, you may need to create custom types. For this, you just have to add your new type to the TYPES variable of the clg module. A type is just a function that takes the value of the option in parameter and returns what you want. For example, to add a custom Date type based on french date format (DD/MM/YYYY) and returning a datetime object:

*Python program*:

```
import clg
import yaml
def Date(value):
    from datetime import datetime
```

```
try:
        return datetime.strptime(value, '%d/%m/%Y')
    except Exception as err:
        raise clg.argparse.ArgumentTypeError(err)
clg.TYPES['Date'] = Date
command = clg.CommandLine(yaml.load(open('cmd.yml'))
args = command.parse()
```
*YAML configuration*:

```
...
options:
    date:
        short: d
        type: Date
        help: Date.
...
```
#### **default**

argparse link: <https://docs.python.org/dev/library/argparse.html#default>

The value produced if the argument is absent from the command line.

#### **choices**

argparse link: <https://docs.python.org/dev/library/argparse.html#choices>

A container of the allowable values for the argument.

#### **action**

argparse link: <https://docs.python.org/dev/library/argparse.html#action>

The basic type of action to be taken when this argument is encountered at the command line.

As for the types, you may need to defined some custom actions. The end of the action section of the argparse documentation shows how to build a custom action. For using it with clg you need to add it to the ACTIONS variable of the module.

For example, to add an action that page help (using the  $l$ ess  $-c$  command):

*Python program*:

```
import os
import clg
import yaml
import pydoc
import argparse
class HelpPager(argparse.Action):
    """Action allow to page help."""
    def __init__(self, option_strings, dest=argparse.SUPPRESS, default=argparse.
˓→SUPPRESS, help=None):
```

```
argparse.Action.__init__(self, option_strings=option_strings, dest=dest,
˓→default=default, nargs=0, help=help)
   def __call__(self, parser, namespace, values, option_string=None):
        os.environ['PAGER'] = 'less -c'
       pydoc.pager(parser.format_help())
        parser.exit()
clg.ACTIONS.update(page_help=HelpPager)
command = clg.CommandLine(yaml.load(open('cmd.yml'))
args = command.parse()
```
*YAML configuration*:

```
...
options:
    help:
        short: h
        action: page_help
        default: __SUPPRESS__
        help: My help message.
...
```
Note: The page\_help action is implemented and added by default in the clg module so you can use it without redefining it.

Note: argparse. BooleanOptionalAction is added by default in clg and adds support for boolean actions such as --foo and --no-foo. It can be activated with action: BooleanOptionalAction. Requires Python3.9 or greater.

#### **version**

When using the version action, this argument is expected. version action allows to print the version information and exits.

The argparse example look like this:

```
>>> import argparse
>>> parser = argparse.ArgumentParser(prog='PROG')
>>> parser.add_argument('--version', action='version', version='%(prog)s 2.0')
>>> parser.parse_args(['--version'])
PROG 2.0
```
And the clg equivalent in YAML is this:

```
options:
   version:
       action: version
        version: "% (prog) s 2.0"
```
Note: Like the  $-\text{help}$  option, a default help message is set. But, like any other option, you can define the help you want with the [help](https://docs.python.org/3/library/functions.html#help) keyword.

#### **nargs**

argparse link: <https://docs.python.org/dev/library/argparse.html#nargs>

The number of command-line arguments that should be consumed.

#### **const**

argparse link: <https://docs.python.org/dev/library/argparse.html#const>

Value in the resulted Namespace if the option is not set in the command-line (*None* by default).

#### **metavar**

argparse link: <https://docs.python.org/dev/library/argparse.html#metavar>

A name for the argument in usage messages.

#### **need**

List of options needed with the current option.

#### **conflict**

List of options that must not be used with the current option.

#### **match**

Regular expression that the option's value must match.

### <span id="page-16-0"></span>**1.2.16 args**

This section define arguments of the current command. It is identical as the *[options](#page-11-1)* section except that the short, action and version keywords are not available.

#### <span id="page-16-1"></span>**1.2.17 groups**

This section is a list of groups. Groups are essentially used for organizing options and arguments in the help message. Each [group](https://docs.python.org/dev/library/argparse.html#argument-groups) can have theses keywords:

- title (argparse)
- description (argparse)
- options (clg)
- args (clg)

• exclusive\_groups (clg)

Note: All argparse examples set add\_help to *False*. If this is set, the [help](https://docs.python.org/3/library/functions.html#help) option is put in *optional arguments*. If you want to put the [help](https://docs.python.org/3/library/functions.html#help) option in a group, you need to set the help option [manually.](configuration.html#add-help)

Note: Behaviour of groups have changed. The previous versions  $(1,*)$  just references previously defined options. Now, this section act like a parser, and *options* and *arguments* sections defines options and arguments of the group. This break compatibility with previous versions of this module.

#### **title**

Customize the help with a title.

#### **description**

Customize the help with a description.

#### **options**

Options in the group. This section is identical to the [options section.](configuration.html#options)

#### **args**

Arguments in the groups. This section is identical to the [args section.](configuration.html#args)

#### **exclusive groups (of a group)**

Exclusive groups in the group. This section is identical to the [exclusive groups section.](configuration.html#exclusive-groups)

## <span id="page-17-0"></span>**1.2.18 exclusive groups**

This section is a list of [exclusive groups.](https://docs.python.org/dev/library/argparse.html#mutual-exclusion) Each group can have theses keywords:

- required (argparse)
- options (clg)

#### **required**

Boolean indicating if at least one of the arguments is required.

#### **options**

List with the options of the group. This section is identical to the [options section.](configuration.html#options)

## <span id="page-18-0"></span>**1.2.19 subparsers**

argparse link: [https://docs.python.org/dev/library/argparse.html#argparse.ArgumentParser.add\\_subparsers](https://docs.python.org/dev/library/argparse.html#argparse.ArgumentParser.add_subparsers)

This allows to add subcommands to the current command.

#### Keywords:

- [help](https://docs.python.org/3/library/functions.html#help) (argparse)
- title (argparse)
- description (argparse)
- prog (argparse)
- [help](https://docs.python.org/3/library/functions.html#help) (argparse)
- metavar (argparse)
- parsers (clg)
- required (clg)

Note: It is possible to directly set subcommands configurations (the content of the parsers parameter). The module check for the presence of the parsers parameter and, if it is not present, consider this is the subcommands configurations. This prevent the use of the extra keyword parsers if none of the other parameters need to be set).

Note: When using subparsers and for being able to retrieve configuration of the used (sub)command, dest argument of [argparse.ArgumentParser.add\\_subparsers](https://docs.python.org/3/library/argparse.html#argparse.ArgumentParser.add_subparsers) method is used. It adds in the resulted Namespace an entry which the key is dest value and the value the used subparser. dest value is generated from the [keyword](https://docs.python.org/3/library/keyword.html#module-keyword) argument (default: *command*) of the CommandLine object, incremented at each level of the arborescence. For example:

```
$ python prog.py list users
Namespace(command0='list', command1='users')
```
#### **title**

Customize the help with a title.

#### **description**

Customize the help with a description.

#### **prog**

usage information that will be displayed with sub-command help, by default the name of the program and any positional arguments before the subparser argument

#### **help**

Help for subparser group in help output.

#### **metavar**

String presenting available sub-commands in help

#### **parsers**

This is a dictionnary whose keys are the name of subcommands and values the configuration of the command. The configuration of a command is the same configuration of a parser (options, args, groups, subparsers, . . . ).

#### **required**

Indicate whether a subcommand is required (default: *True*).

## <span id="page-19-0"></span>**1.2.20 execute**

This section indicates what must be done after the command is parsed. It allows to import a file or a module and launch a function in it. This function takes only one argument which is the Namespace containing the arguments.

#### Keywords:

- module
- [file](https://docs.python.org/2/library/functions.html#file)
- function

Note: module and [file](https://docs.python.org/2/library/functions.html#file) keywords can't be used simultaneously.

#### **file**

Path of the python file to load. The <u>FILE</u> builtin to can be used to define the file relatively to the main program.

#### **module**

.

Module to load (ex: *package.subpackage.module*). This recursively loads all intermediary packages until the module. As the directory of the main program is automatically in sys.path, that allows to import modules relatively to the main program.

For example, the directory structure of your program could be like this:

```
prog.py => Main program intializing clg
conf/cmd.yml => Command-line configuration
commands/ => commands package directory
     __init__.py
   list => commands.list subpackage directory
        __init__.py
     - users.py \Rightarrow users module in commands.list subpackage
```
And the configuration syntax is:

```
subparsers:
   list:
        subparsers:
            users:
                execute:
                    module: commands.list.users
```
This will execute the main function if the file *commands/list/users.py*.

#### **function**

This is the function in the loaded file or module that will be executed (default: main).

## <span id="page-20-0"></span>**1.3 Examples**

All theses examples (and more) are available in the *examples* directory of the [github repository.](https://github.com/fmenabe/python-clg) All examples describe here use a YAML file.

## <span id="page-20-1"></span>**1.3.1 First argparse example**

This is the first [argparse example.](https://docs.python.org/dev/library/argparse.html#example) This shows a simple command with an option, an argument and the use of builtins.

*Python program*:

```
import clg
import yaml
cmd = clg.CommandLine(yaml.load(open('builtins.yml')))
args = cmd.parse()
print(args.sum(args.integers))
```
*Configuration file*:

```
description: Process some integers.
options:
    sum:
        action: store_const
        const: __SUM__
        default: __MAX__
        help: "sum the integers (default: find the max)."
args:
    integers:
        metavar: N
        type: int
        nargs: +
        help: an integer for the accumulator
```
*Executions*:

```
# python builtins.py -h
usage: builtins.py [-h] [--sum] N [N ...]
Process some integers.
positional arguments:
 N an integer for the accumulator
optional arguments:
 -h, --help show this help message and exit
  --sum sum the integers (default: find the max).
# python builtins.py 1 2 3 4
4
# python builtins.py 1 2 3 4 --sum
10
```
## <span id="page-21-0"></span>**1.3.2 Subparsers example**

This is the same example that [argparse subparsers documentation.](https://docs.python.org/dev/library/argparse.html#sub-commands)

The python program initialize  $c \log a$  and prints arguments:

```
import clg
import yaml
cmd = clg.CommandLine(yaml.load(open('subparsers.yml')))
print(cmd.parse())
```
#### **Without custom help**

We begin by a simple configuration without personalizing subparsers help. subparsers section just contains the configuration of commands.

*Configuration file*:

```
prog: PROG
options:
    foo:
        action: store_true
        help: foo help
subparsers:
   a:
        help: a help
        options:
            bar:
                type: int
                help: bar help
   b:
        help: b help
        options:
            baz:
```
**choices**: XYZ **help**: baz help

*Executions*:

```
# python subparsers.py --help
usage: PROG [-h] [--f \circ o] \{a, b\} ...
positional arguments:
 \{a,b\}a a help
   b b help
optional arguments:
 -h, --help show this help message and exit
  --foo foo help
# python subparsers.py a 12
Namespace(bar=12, command0='a', foo=False)
# python subparsers.py --foo b --baz Z
Namespace(baz='Z', command0='b', foo=True)
```
#### **With custom help**

Now we customize the help. The configuration of commands is put in the parsers section and other keywords are used for customizing help.

*Configuration file*:

```
prog: PROG
options:
    foo:
        action: store_true
        help: foo help
subparsers:
   title: subcommands
   description: valid subcommands
   help: additional help
   prog: SUBCOMMANDS
   metavar: "{METAVAR}"
   parsers:
        a:
            help: a help
            options:
                bar:
                    type: int
                    help: bar help
        b:
            help: b help
            options:
                baz:
                    choices: XYZ
                help: baz help
```
*Executions*:

```
# python subparsers.py --help
usage: PROG [-h] [--foo] {METAVAR} ...
optional arguments:
 -h, --help show this help message and exit
 --foo foo help
subcommands:
 valid subcommands
 {METAVAR} additional help
   a a help
   b b help
# python subparsers.py a --help
usage: SUBCOMMANDS a [-h] bar
positional arguments:
 bar bar help
optional arguments:
 -h, --help show this help message and exit
```
## <span id="page-23-0"></span>**1.3.3 Groups example**

This is the same example that [argparse groups documentation](https://docs.python.org/dev/library/argparse.html#argument-groups) .

*Configuration file*:

```
groups:
    - title: group
     description: group description
     options:
        foo:
            help: foo help
      args:
       bar:
            help: bar help
            nargs: "?"
```
*Execution*:

```
# python groups.py --help
usage: groups.py [-h] [--foo FOO] [bar]
optional arguments:
 -h, --help show this help message and exit
group:
 group description
  --foo FOO foo help
 bar bar help
```
## <span id="page-24-0"></span>**1.3.4 Exclusive groups example**

This is the same example that [argparse exclusives groups documentation](https://docs.python.org/dev/library/argparse.html#mutual-exclusion) .

```
Configuration file:
```

```
prog: PROG
exclusive_groups:
    - options:
        foo:
            action: store_true
        bar:
            action: store_false
```
*Executions*:

```
# python exclusive_groups.py --bar
Namespace(bar=False, foo=False)
# python exclusive_groups.py --foo
Namespace(bar=True, foo=True)
# python exclusive_groups.py --foo --bar
usage: PROG [-h] [--foo |-bar]
PROG: error: argument --bar: not allowed with argument --foo
```
## <span id="page-24-1"></span>**1.3.5 Utility for managing KVM virtuals machines**

This example is a program I made for managing KVM guests. Actually, there is only two commands for deploying or migrating guests. Each command use an external module for implementing the logic. A main function, taking the command-line Namespace as argument, has been implemented. For the example, theses functions will only pprint the command-line arguments.

#### This example use:

- YAML anchors
- subparsers, options, arguments, groups and exclusives groups
- custom types
- special "builtins",
- the root 'help' command
- specific formatter class

 $\bullet$  ...

*Directory structure*:

```
.
   commands
      deploy.py
      - _init__.py
     - migrate.py
   kvm.py
   kvm.yml
```
*kvm.py*:

```
import clg
import yaml
import yamlordereddictloader
from os import path
CMD_FILE = path.abspath(path.join(path.dirname(__file__), 'kvm.yml'))
# Add custom command-line types.
from commands.deploy import InterfaceType, DiskType, FormatType
clg.TYPES.update({'Interface': InterfaceType, 'Disk': DiskType, 'Format': FormatType})
def main():
   cmd = clg.CommandLine(yaml.load(open('kvm.yml'),
                                    Loader=yamlordereddictloader.Loader))
   cmd.parse()
if __name__ == '__main__':
   main()
```
*commands/deploy.py*

```
from pprint import pprint
SELF = sys.modules[__name__]
first_interface = True
def InterfaceType(value):
    """Custom type for '--interfaces' option with an ugly hack for knowing
    whether this is the first interface. """
   int_conf = dict(inet='static')
   if SELF.first_interface:
       nettype, source, address, netmask, gateway = value.split(',')
       SELF.first_interface = False
       int_conf.update(address=address, netmask=netmask, gateway=gateway)
    else:
       nettype, source, address, netmask = value.split(',')
        int_conf.update(address=address, netmask=netmask)
    return dict(kvm=dict(type=nettype, source=source), conf=int_conf)
def DiskType(value):
    """Custom type for '--disks' option."""
   value = value.split(','')suffix, size = value[:2]try:
       fmt = value[2]options = {opt: value
                   for elt in value[3:]
                   for opt, value in [elt.split('=')]}
   except IndexError:
        fmt, options = locals().get('fmt', 'qcov2'), {}
   return dict(suffix=suffix, size=size, format=fmt, options=options)
def FormatType(value):
    """Custom type for '--format' option."""
    value = value.split(','')fmt = value.pop(0)
```

```
if fmt not in ('qcow2', 'raw'):
        import argparse
        raise argparse.ArgumentTypeError("format must either 'qcow2' or 'raw'")
    options = {opt: opt_val for elt in value for opt, opt_val in [elt.split('=')]}
    return dict(type=fmt, options=options)
def main(args):
   pprint(vars(args))
```
*Configuration file*:

```
add_help_cmd: True
allow_abbrev: False
description: Utility for managing KVM hosts.
anchors:
   main: &MAIN
        help:
            short: h
            action: help
            default: __SUPPRESS__
            help: Show this help message and exit.
        conf_file:
            help: 'Configuration file (default: __DEFAULT__).'
            default: __FILE__/conf/conf.yml
        logdir:
            help: 'Log directory (default: __DEFAULT__).'
            default: __FILE__/logs
        loglevel:
            choices: [verbose, debug, info, warn, error, none]
            default: info
            help: 'Log level on console (default: __DEFAULT__).'
subparsers:
   deploy:
        help: Deploy a new guest on an hyperviror based on a model.
        description: Deploy a new guest on an hypervisor based on a model.
        add_help: False
        formatter_class: RawTextHelpFormatter
        execute:
            module: commands.deploy
        groups:
            - title: Common options
              options: *MAIN
            - title: Optional options
              options:
                cores:
                    short: c
                    type: int
                    default: 2
                    help: |
                        Number of cores assigned to the guest (default:
                          DEFAULT ).
                memory:
                    short: m
```

```
type: float
        default: 2
        help: |
            Memory in Gb assigned to the guest (default: __DEFAULT__).
    format:
        type: Format
        metavar: FORMAT, OPT1=VALUE, OPT2=VALUE, ...
        help: |
            Format of the main image. Each format has options
            that can be specified, separated by commas. By default
            models use qcow2 images without options.
    resize:
        type: int
        help: |
            Resize (in fact, only increase) the main disk image.
            For linux system, it will allocate the new size on the
            root LVM Volume Group. This option only work on KVM
            hypervisors which have a version of qemu >= 0.15.0.
   disks:
        nargs: '+'
       type: Disk
       metavar: DISK
       help: |
            Add new disk(s). Format of DISK is:
              SUFFIX,SIZE[,FORMAT,OTP1=VAL, OPT2=VAL,...]
            Where:
                * SUFFIX is used for generating the filename of
                  the image. The filename is: NAME-SUFFIX.FORMAT
                * SIZE is the size in Gb
                * FORMAT is the format of the image (default is
                  'qcow2')
                * OPT=VAL are the options of the format
    force:
        action: store_true
       help: |
            If a guest or some images already exists on the
            destination, configuration and disk images are
            automaticaly backuped, then overwrited, without
            confirmation.
   no_check:
       action: store_true
       help: |
            Ignore checking of resources (use with cautions as
            overloading an hypervisor could lead to bad
            performance!).
   no_autostart:
        action: store_true
       help: Don't set autostart for the new guest.
    ...
- title: Arguments
 args:
   name:
       help: Name of the new guest.
   dst_host:
       help: Hypervisor on which deploy the new guest.
   model:
       metavar: MODEL
```

```
choices:
                        - ubuntu-lucid
                        - ubuntu-precise
                        - ubuntu-trusty
                        - redhat-5.8
                        - redhat-6.3
                        - centos-5
                        - w2003
                        - w2008r2
                    help: |
                        Model on which the new guest is based. Choices are:
                           * ubuntu-precise
                            * ubuntu-trusty
                            * redhat-5.8
                            * redhat-6.3
                            * centos-5
                            * w2003
                            * w2008-r2
                interfaces:
                    nargs: '+'
                    type: Interface
                    metavar: INTERFACE
                    help: |
                        Network configuration. This is a list of network
                        interfaces configurations. Each interface
                        configuration is a list of parameters separated by
                        commas. Parameters are:
                            * the network type ('network' (NAT) or 'bridge'),
                            * the source (network name for 'network' type
                              or vlan number for 'bridge' type),
                            * the IP address,
                            * the netmask,
                            * the gateway (only for the first interface)
                        For example, for deploying a guest with an inteface
                        in the public network and an interface in the storage
                        network:
                            * bridge,br903,130.79.200.1,255.255.254.0,130.79.201.254,
\rightarrow 801* bridge,br896,172.30.0.1,255.255.254.0,896
                            * network,default,192.168.122.2,255.255.255.0,192.168.122.
\rightarrow1
   migrate:
       description: >
           Move a guest to an other hypervisor. This command manage
            both cold and live migration.
       help: Move a guest to an other hypervisor.
       add_help: False
       execute:
           module: commands.migrate
       groups:
            - title: Common options
             options: *MAIN
            - title: Optional options
              options:
                no_check:
                    action: store_true
```
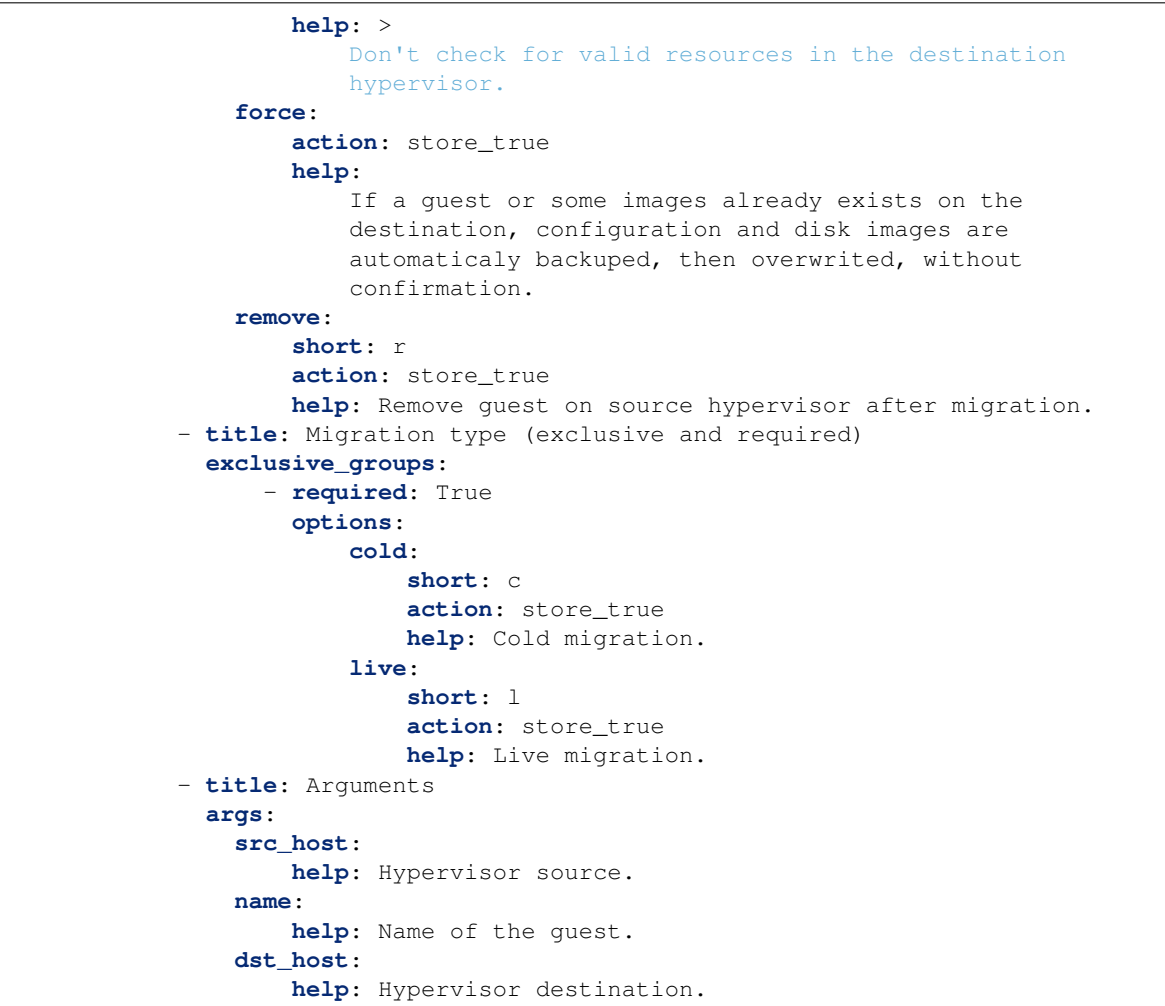

*Executions*:

```
# python kvm.py
usage: kvm.py [-h] {help,deploy, migrate} ...
kvm.py: error: too few arguments
# python kvm.py help
 help Print commands' tree with theirs descriptions.
deploy beploy a new guest on an hyperviror based on a model.<br>- migrate Move a guest to an other hypervisor.
                     Move a guest to an other hypervisor.
# python kvm.py deploy --help
usage: kvm.py deploy [-h] [--conf-file CONF_FILE] [--logdir LOGDIR]
                      [--loglevel {verbose, debug, info, warn, error, none}]
                      [-c CORES] [-m MEMORY]
                      [--format FORMAT, OPT1=VALUE, OPT2=VALUE, ... ]
                      [--resize RESIZE] [--disks DISK [DISK ...]] [--force]
                      [--no-check] [--no-autostart] [--no-chef] [--nbd NBD]
                      [--vgroot VGROOT] [--lvroot LVROOT] [-s SRC_HOST]
                      [--src-disks SRC_DISKS] [--dst-conf DST_CONF]
                      [--dst-disks DST_DISKS]
                      name dst_host MODEL INTERFACE [INTERFACE ...]
```

```
Deploy a new guest on an hypervisor based on a model.
Common options:
 -h, --help Show this help message and exit.
  --conf-file CONF_FILE
                       Configuration file (default: /home/francois/dev/python-clg/
˓→examples/kvm/conf/conf.yml).
  --logdir LOGDIR Log directory (default: /home/francois/dev/python-clg/
˓→examples/kvm/logs).
 --loglevel {verbose, debug, info, warn, error, none}
                       Log level on console (default: info).
Optional options:
 -c CORES, --cores CORES
                       Number of cores assigned to the guest (default:
                       2).
 -m MEMORY, --memory MEMORY
                       Memory in Gb assigned to the guest (default: 2).
 --format FORMAT, OPT1=VALUE, OPT2=VALUE, ...
                       Format of the main image. Each format has options
                       that can be specified, separated by commas. By default
                       models use qcow2 images without options.
 --resize RESIZE Resize (in fact, only increase) the main disk image.
                       For linux system, it will allocate the new size on the
                       root LVM Volume Group. This option only work on KVM
                       hypervisors which have a version of qemu >= 0.15.0.
 --disks DISK [DISK ...]
                       Add new disk(s). Format of DISK is:
                         SUFFIX,SIZE[,FORMAT,OTP1=VAL, OPT2=VAL,...]
                       Where:
                           * SUFFIX is used for generating the filename of
                             the image. The filename is: NAME-SUFFIX.FORMAT
                           * SIZE is the size in Gb
                           * FORMAT is the format of the image (default is
                             'qcow2')
                           * OPT=VAL are the options of the format
  --force The If a guest or some images already exists on the
                       destination, configuration and disk images are
                       automaticaly backuped, then overwrited, without
                       confirmation.
  --no-check Ignore checking of resources (use with cautions as
                       overloading an hypervisor could lead to bad
                       performance!).
 --no-autostart Don't set autostart for the new guest.
 --no-chef Don't update chef configuration.
  --nbd NBD NBD device (in /dev) to use (default: 'nbd0').
  --vgroot VGROOT Name of the LVM root Volume Group (default: 'sys').
 --lvroot LVROOT Name of the LVM root Logical Volume (default:
                       'root').
 -s SRC_HOST, --src-host SRC_HOST
                       Host on which models are stored (default: 'bes1').
  --src-disks SRC_DISKS
                       Path of images files on the source hypervisor (default:
                       '/vm/disk').
  --dst-conf DST_CONF Path of configurations files on the destination
                       hypervisor (default: '/vm/conf').
```
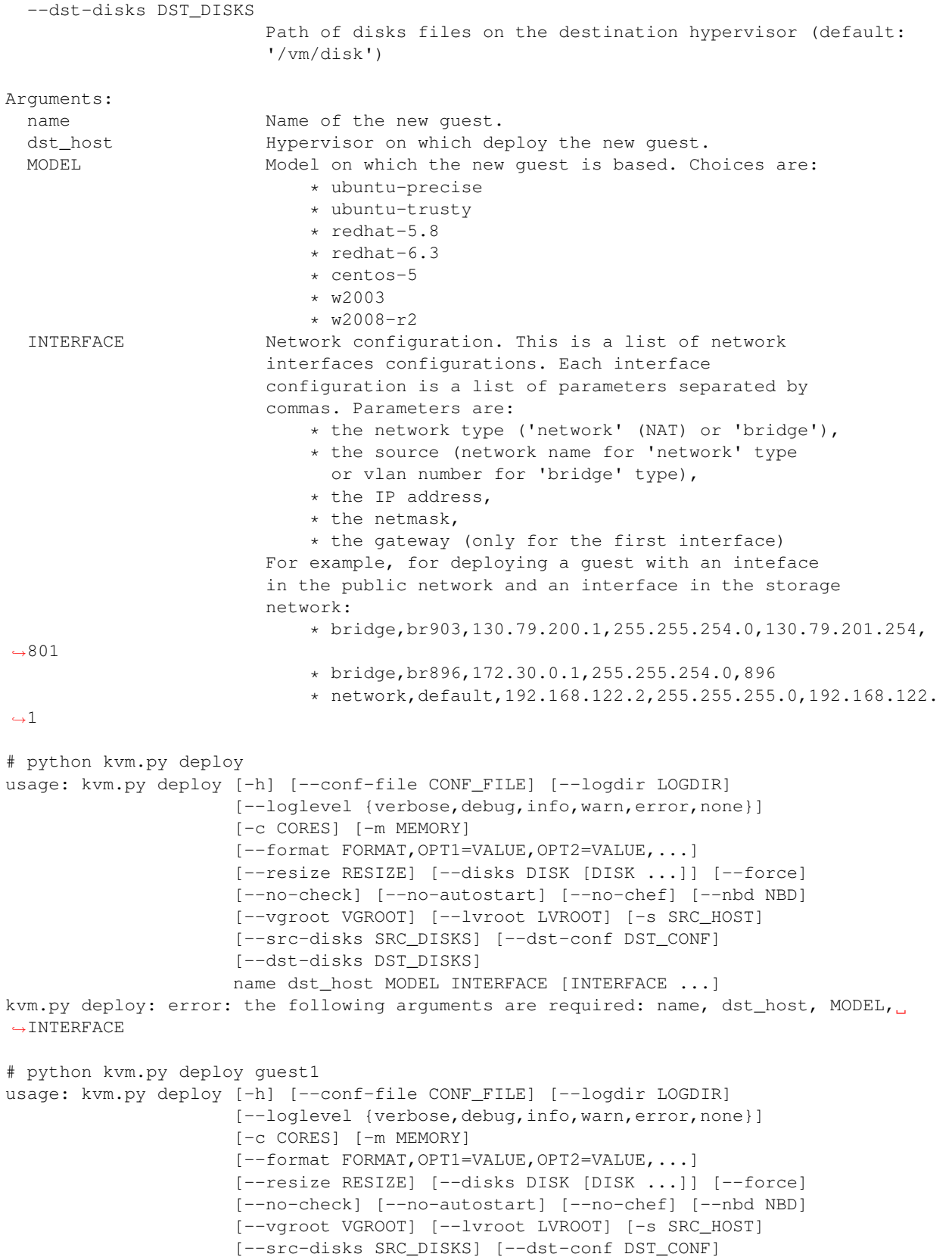

```
[--dst-disks DST_DISKS]
                     name dst_host MODEL INTERFACE [INTERFACE ...]
kvm.py deploy: error: the following arguments are required: dst_host, MODEL, INTERFACE
# python kvm.py deploy guest1 hypervisors1 192.168.122.1,255.255.255.0,192.168.122.1,
-500usage: kvm.py deploy [-h] [--conf-file CONF_FILE] [--logdir LOGDIR]
                     [--loglevel {verbose, debug, info, warn, error, none}]
                     [-c CORES] [-m MEMORY]
                     [--format FORMAT, OPT1=VALUE, OPT2=VALUE, ... ]
                     [--resize RESIZE] [--disks DISK [DISK ...]] [--force]
                     [--no-check] [--no-autostart] [--no-chef] [--nbd NBD]
                     [--vgroot VGROOT] [--lvroot LVROOT] [-s SRC_HOST]
                     [--src-disks SRC_DISKS] [--dst-conf DST_CONF]
                     [--dst-disks DST_DISKS]
                     name dst_host MODEL INTERFACE [INTERFACE ...]
kvm.py deploy: error: argument MODEL: invalid choice: '192.168.122.1,255.255.255.0,
˓→192.168.122.1,500' (choose from 'ubuntu-lucid', 'ubuntu-precise', 'ubuntu-trusty',
˓→'redhat-5.8', 'redhat-6.3', 'centos-5', 'w2003', 'w2008r2')
# python kvm.py deploy guest1 hypervisors1 ubuntu-trusty bridge,192.168.122.1,255.255.
˓→255.0,192.168.122.1,500 -c 4 -m 4
{'command0': 'deploy',
 'conf_file': '/home/francois/dev/python-clg/examples/kvm/conf/conf.yml',
 'cores': 4,
 'disks': [],
 'dst_conf': '/vm/conf',
 'dst_disks': '/vm/disk',
 'dst_host': 'hypervisors1',
 'force': False,
 'format': None,
 'interfaces': [{'conf': {'address': '255.255.255.0',
                           'gateway': '500',
                           'inet': 'static',
                          'netmask': '192.168.122.1'},
                 'kvm': {'source': '192.168.122.1', 'type': 'bridge'}}],
 'logdir': '/home/francois/dev/python-clg/examples/kvm/logs',
 'loglevel': 'info',
 'lvroot': 'root',
 'memory': 4,
 'model': 'ubuntu-trusty',
 'name': 'guest1',
 'nbd': 'nbd0',
 'no_autostart': False,
 'no_check': False,
 'no_chef': False,
 'resize': None,
 'src_disks': '/vm/disk',
 'src_host': 'bes1',
 'vgroot': 'sys'}
```